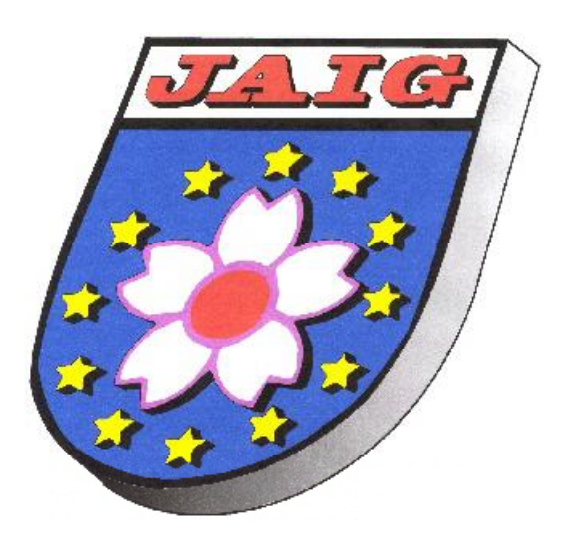

# **NEWS**

Dezember 2023

No. 163

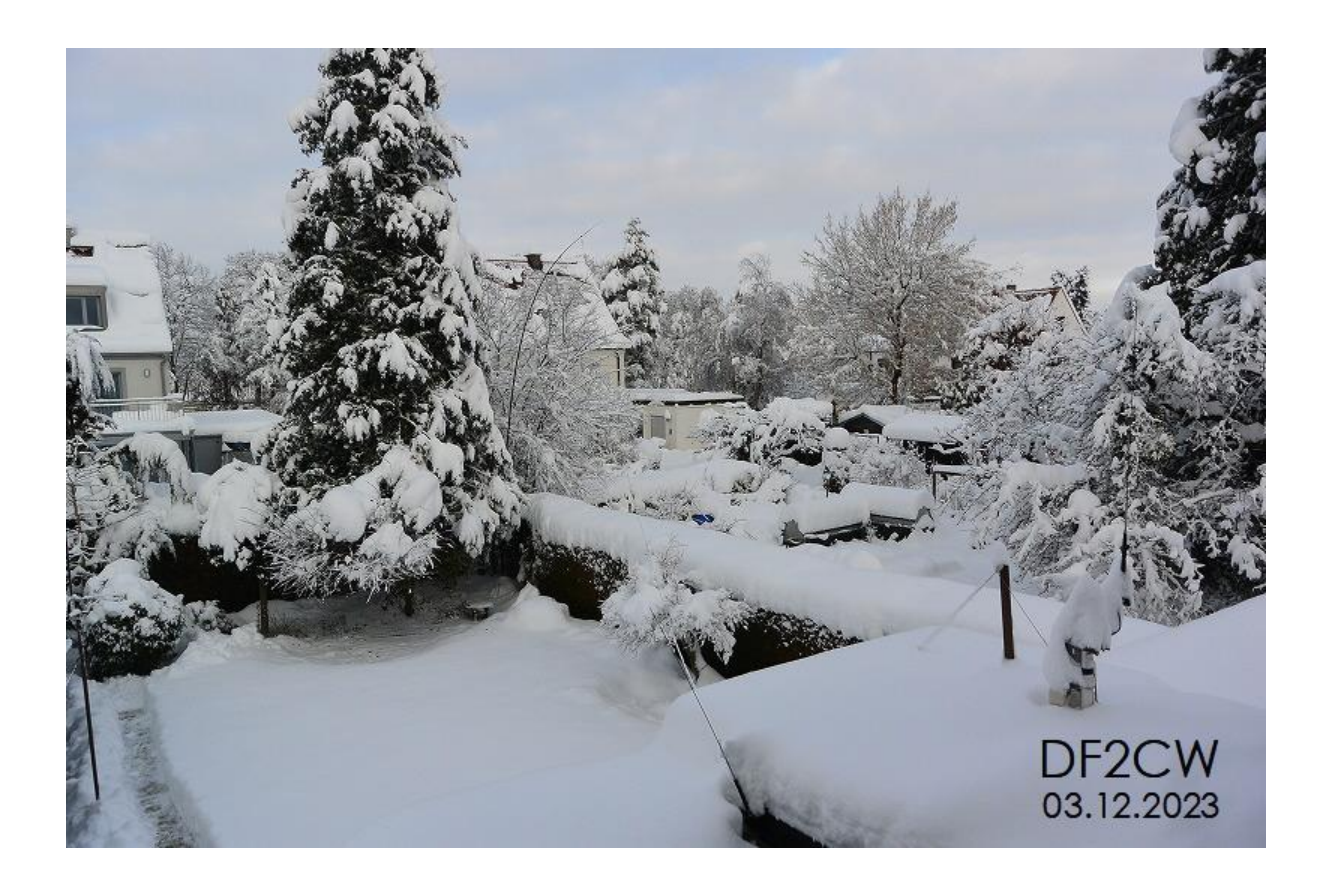

Mitteilungsblatt der Gruppe JAIG **[www.jaig.de](http://www.jaig.de/) [www.jaig.jp](http://www.jaig.jp/)**

**\_\_\_\_\_\_\_\_\_\_\_\_\_\_\_\_\_\_\_\_\_\_\_\_\_\_\_\_\_\_\_\_\_\_\_\_\_\_\_\_\_\_\_\_\_\_\_\_\_\_\_\_\_\_\_\_\_\_\_\_\_**

## JAIG-Daten

#### **JAIG-Clubstationen:**

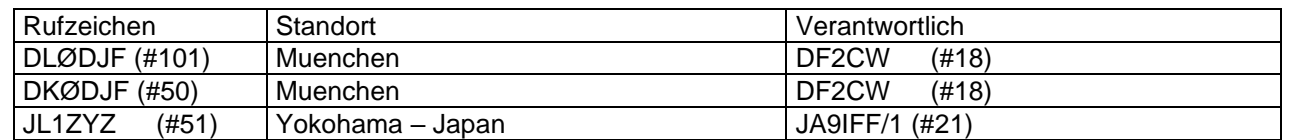

#### **NET-Frequenzen:** Sprache: ja. = japanisch, dt. = deutsch, eg. = englisch

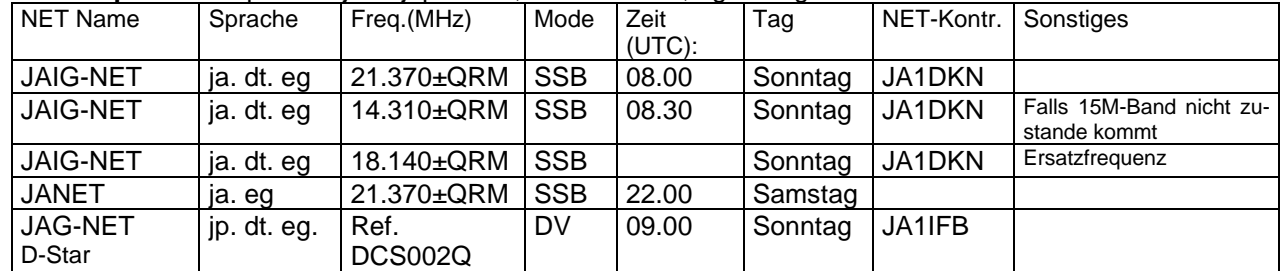

JAIG D-Star Net SKD (Aufruf reihenfolge, 呼出し順)

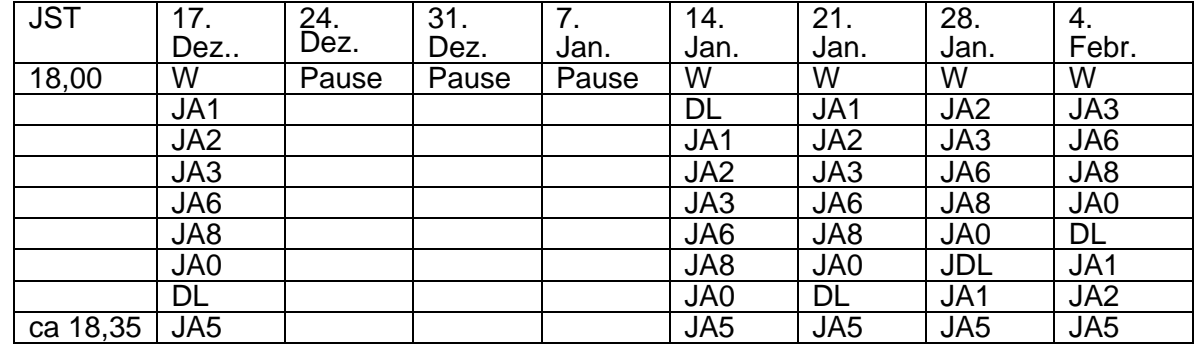

#### **Verbindungsfrequenz**

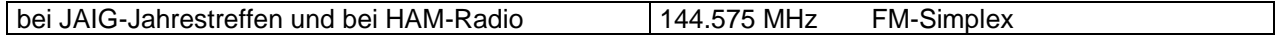

#### **JAIG-Home Page**

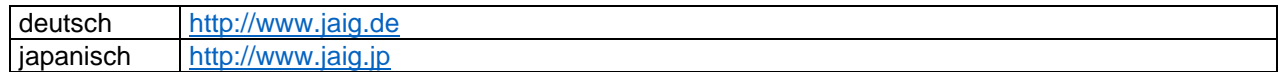

#### **JAIG-INFO via POST**

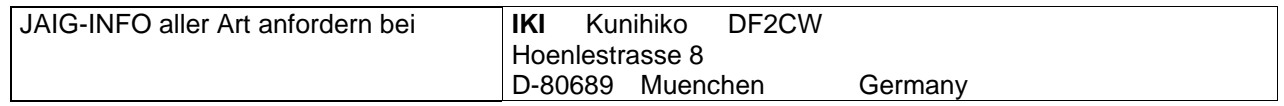

#### **JAIG-Diplom Antrag**

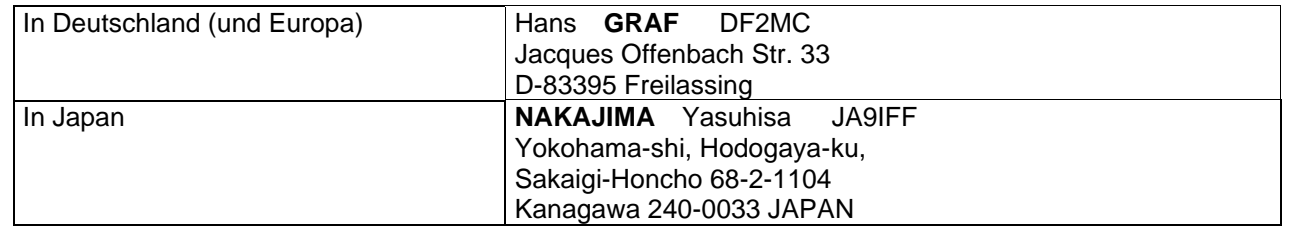

**Spenden: bitte Hinweis in unseren News Nr. 97 beachten! Kontonummer wird auf Anfrage (per e-mail oder Telefon) mitgeteilt.** 

Liebe Freundinnen und Freunde,

der "meteorologische" Winter ist mit voller Wucht eingetroffen, wie unser Titelbild zeigt.

Und weil wir kaum noch aus dem Haus gehen koennen, wollen wir Euch neuen Lesestoff mit unseren News Nr. 163 liefern.

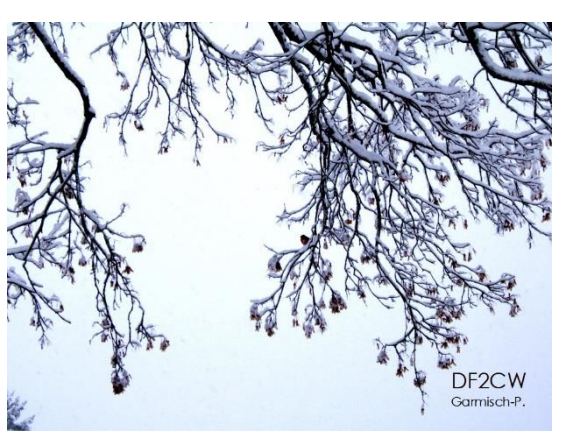

Wir hoffen, dass Eure Antennen und Anlagen dem Schnee und Eis getrotzt haben und kein groesserer Schaden entstanden ist.

Von unseren Freunden HB9DAX, DF3MC und JA3RTU/9 haben wir Beitraege erhalten, die wir Euch nicht vorenthalten wollen. Herzlichen Dank dafuer.

Viel Vergnuegen beim Lesen und eine besinnliche Adventszeit wuenscht

Euer Redaktionsteam Kuni und Erika

JAIG メンバーの皆さん

表紙の写真をご覧ください。気象学上の冬の到来がありました。

家から出ることができなくなりましたので、新しい記事を満載した JAIG ニュース 163 号をお届けしたいと 思います。

皆さんのアンテナや無線設備がこの雪や氷結に耐えて被害のなかったことを祈ります。

私たちの友人である HB9DAX, DF3MC, それに JA3RTU/9 からの投稿がありました。 心から感謝します。

楽しくお読みください。

そして Advent の時期(待降節の時期でクリスマスまでの 4 週間)をお過ごしください。

JAIG ニュース編集室 Kuni & Erika

### **Sonderbeitrag** von Manfred Eisel (HB9DAX)

Diesen Beitrag haben wir als PDF-Datei erhalten, daher wird er unveraendert veroeffentlicht. Auf der japanischen Seite sind seine Station und Antenne abgebildet. (Anmerkung der. Redaktion)

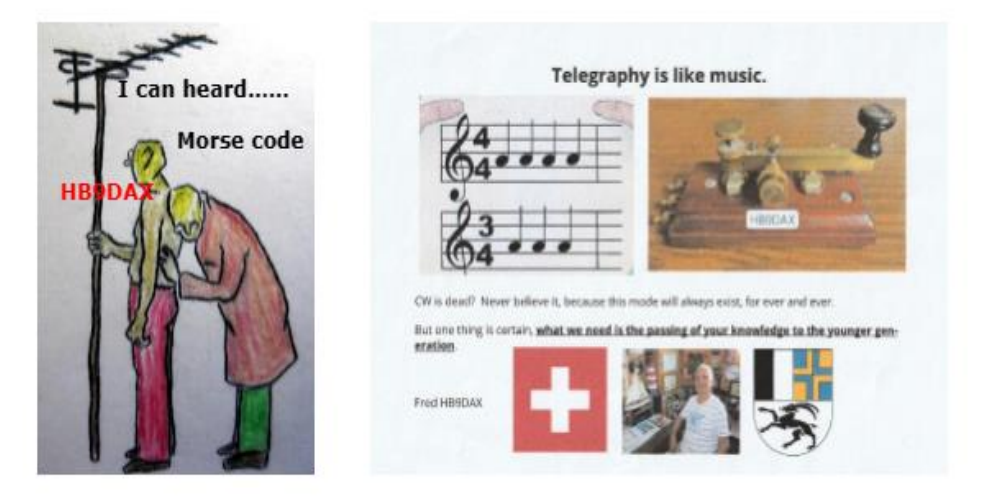

Von Herzen mit Schmerzen Radio Amateurfunk.

CW stirbt??? Glaube es nie, dieser Modus wird es immer geben.

"Für immer und ewig " Aber eines ist sicher, was wir brauchen ist die Weitergabe unseres Wissens, "zur jüngeren Generation"

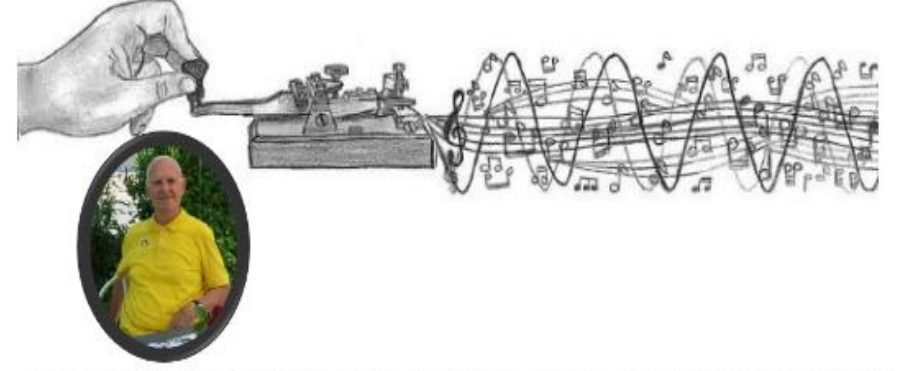

Geboren bin ich 1940, also nicht mehr der jüngste, aber dafür habe ich viel Erfahrung " im Amateurfunk" gemacht, speziell in der Betriebsart CW-QRP. Der Virus zum Funkamateur kam erst anfangs 30 und hat sich rasant zu einer chronischen Krankheit entwickelt sprich "Morse Telegrafie" Mein Schmerzfaktor liegt bei etwa 200, kann aber gut damit leben. Die Familie hat sich mit diesen schwer verständlichen Symtomen daran gewöhnt und nach 52 Jahren Ehe mit einer sehr toleranten Frau die Musik liebt und jeder weiss "Telegrafie ist wie Musik" Nun mit 83 Jahren ist noch lange auf eine Heilung des CW Virus zu warten. Mach weiter so und es wird dir nicht langweilig, die Gehirnwindungen werde es dir danken sagt "Fred HB9DAX"

### 特別寄稿

JAIG グループの朋友であるスイスのハム Fred さん (HB9DAX)から前ページの様な pdf ファイルによる寄稿があり ました。

ドイツ語のページはそのまま掲載させていただきました。日本 語のページは翻訳と共に彼のシャックなどの Foto も掲載しま した。 (編集者注)

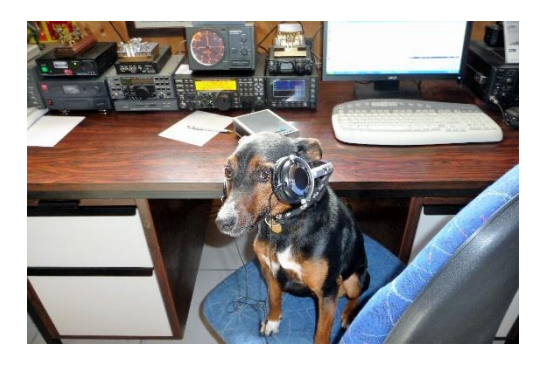

### 痛みを伴う心からのラジオアマチュア無線 HB9DAX Manfred Eisel

CW は死んでしまうでしょか??いやそんなことはありません、信じないでください。このモードは永遠に存在 します。しかし、一つ確かなことは、私たちが努力をしなければならないのは、この通信方式を「若い世代 に」伝える努力をしなければならないということだけです。

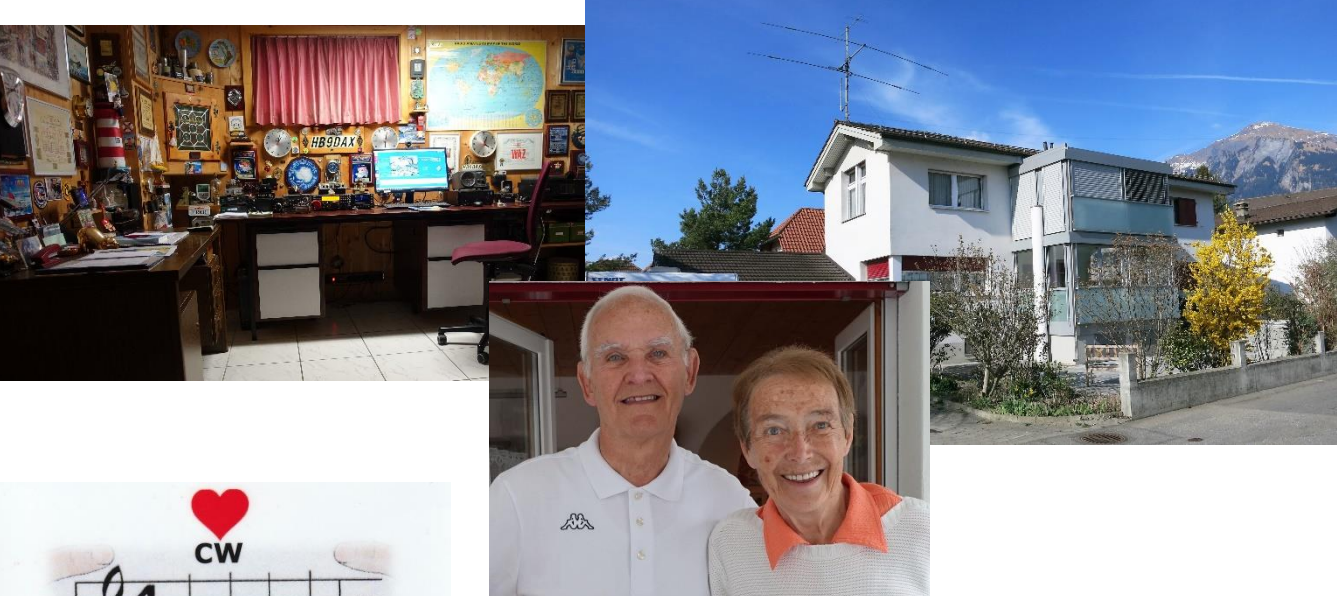

CW is not disease, nor a mental defect, it ist he lifestyle of the good telegrapher who was the ability to listen and transmit CW by hand without using a computer or orther **HB9DAX** helph, says

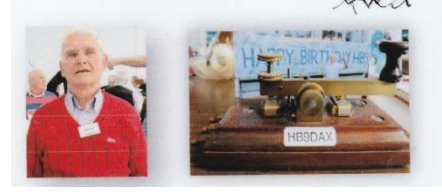

私は 1940 年生まれなので、若くはありませんが、アマチュア無 線、特に CW-QRP モードでの経験は豊富です。

アマチュア無線という病気に罹ったのは 30 才の前半、それが急 速に悪化してしまいました。慢性疾患、つまり「モールス電信」とい う病気です。 私の痛みの係数は約 200 ですが、まだ我慢でき ます。 家族はこうした理解しがたい症状に慣れており、XYL は音 楽を愛していますし、「電信は音楽のようなもの」と誰もが知ってい ます。そのように非常に理解のある女性との結婚生活は 52 年を 経て、83 歳になった現在もまだ CW ウイルスの治療を続けていま す。そのための時間はまだ残っていますよ。

まだ続けなさい。そうすれば退屈することはありませんし、頭脳の活性化に対して私、フレッド(HB9DAX) はありがとうと感謝しますから。

## *Ein leuchtender Stern am Funkgeräte-Himmel: Der neue Icom IC-905*

# 572 Martin Rothe DF3MC

Im Sommer 2023 brachte die Firma ICOM einen innovativen Multimode-Transceiver für die Bänder 144, 430, 1200, 2400, 5600 MHz und 10 GHz (mit dem optionalen Transverter CX-10G) auf den Markt. Die Sendeleistung beträgt auf 144, 430 und 1200 MHz 10 W, auf 2400 und 5600 MHz 2 W sowie 0,5 W auf 10 GHz.

Das Besondere bei dieser Mikrowellen-Station: die Steuereinheit befindet sich im Shack, die wasserfeste HF-Einheit wird direkt an der Antenne untergebracht. Die beiden Einheiten werden über ein einzelnes LAN-Kabel verbunden, über das auch die Stromversorgung der HF-Einheit erfolgt (Power over Ethernet). Dadurch werden Kabelverluste, die selbst bei hochwertigen Koaxialleitungen gerade bei höchsten Frequenzen entstehen, minimiert.

Ein in die HF-Einheit integrierter GPS-Empfänger dient u.a. zur exakten Frequenzstabilisierung.

### **Einsatz beim Bayerischen Bergtag (BBT)**

Ich hatte die Gelegenheit, mit zwei Funkfreunden der Betriebssportgruppe Funk der Fa. Rohde & Schwarz bei einem Test eines der ersten in DL ausgelieferten Geräte mitzumachen.

Als Standort für den Contest hatten wir uns den Gipfel des Herzogstandes ausgesucht. In 1731 m Höhe hat man freie Sicht auf das Voralpenland, außerdem versprach die Hütte am Gipfel Schutz vor Regen. Unseren Funkplatz bauten wir im Inneren der Hütte auf, die Antennen und die wasserfeste HF-Einheit wurden außerhalb platziert.

Wenn man die Steuereinheit zum ersten Mal in die Hand nimmt, fällt die Verwandtschaft zum IC-705 auf. Die Bedienelemente sind ähnlich

angeordnet, nur einen Antennenanschluss und die Batterie sucht man vergebens. Auch die Menüs und Funktionen sind dem IC-705 ähnlich, sodass man sehr schnell mit der Bedienung zurechtkommt.

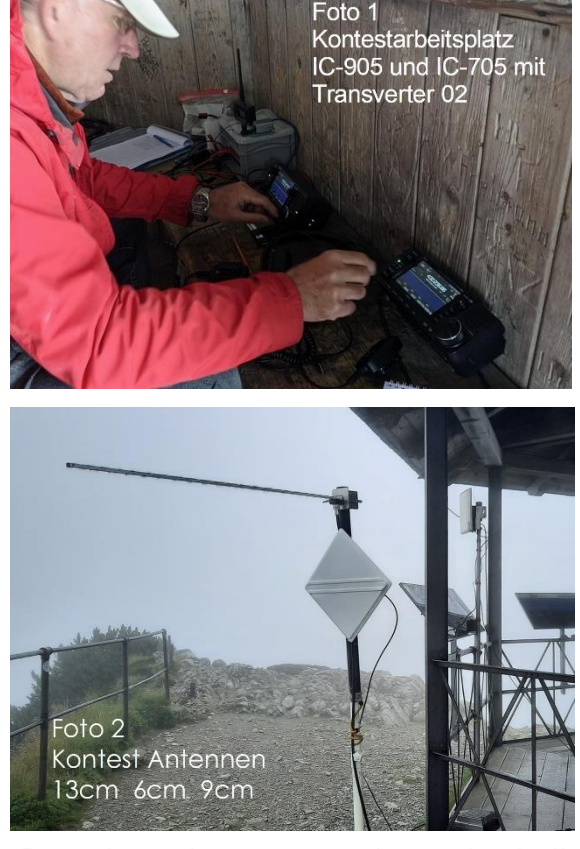

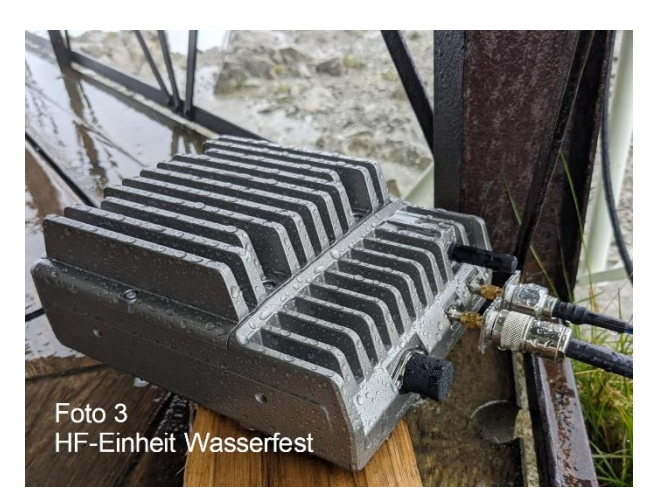

Gespannt starteten wir den Betrieb auf 23 cm. Die meisten der angerufenen Stationen antworteten sofort und wir konnten viele QSOs loggen. Im Vergleich zu meinem bisher beim BBT benutzten Transverter hatte ich den Eindruck, dass die Verbindungen schneller aufgebaut und abgewickelt werden konnten. Das mag an der höheren Ausgangsleistung liegen, die regelkonform für den BBT auf 6 Watt eingestellt wurde. Auf Nachfrage wurde die gute

und saubere Modulation unseres Signales bestätigt.

Später ging es auf 13 cm und parallel auf 6 cm weiter. Auf 13 cm kam eine bewährte 25- Element-Yagi zum Einsatz. Hier war das Angebot an Stationen geringer, aber es kamen auch wieder schöne QSOs ins Log. Auf 6 cm nutzten wir eine kommerzielle Panel-Antenne. Mangels aktiver Partnerstationen konnten nur wenige QSOs abgewickelt werden.

Es gelang sogar eine "IC-905 to IC-905" Verbindung: Bruno, DL1GGY war mit einem zweiten IC-905 auf dem Hochgrat in 1833 m Höhe. Das QSO auf 23 cm über 95 km klappte problemlos!

Beim ersten Test hat uns der neue IC-905 überzeugt. Uns allen hat es viel Spaß gemacht, damit zu arbeiten. Die Bedienung ist einfach und übersichtlich, alles funktionierte perfekt. Das Panorama-Display zeigt die Aktivität auf dem Band und mit einem (Doppel-) Tipp auf den Touchscreen ist man sofort auf der richtigen Frequenz. Es wird die korrekte Sendefrequenz angezeigt und man muss nichts umrechnen.

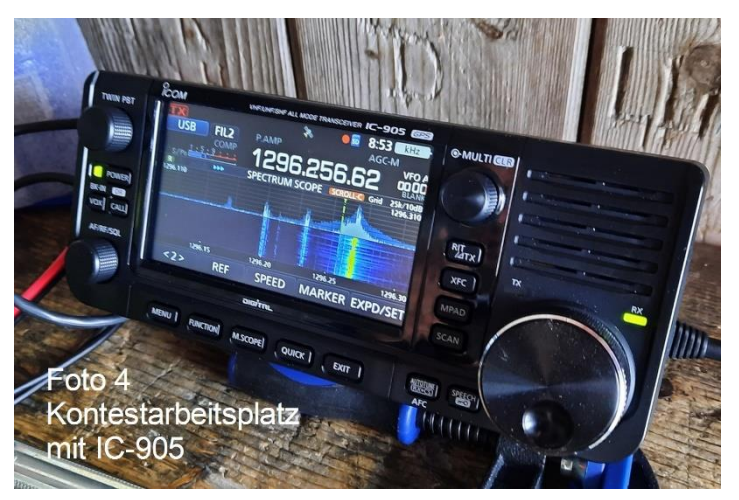

Nur mit der Gewichtsgrenze beim BBT hatten wir ein Problem. Am Ende kamen wir mit allem Zubehör, Antennen und Masten sowie einem großen LiFePO Akku über das Limit von 10 kg. Mit besserer Planung, insbesondere beim Antennenträger und der Batterie, wäre das aber einzuhalten. Dieses Mal konnten wir nur "Checklogs" einreichen.

### **Funkexperimente auf 10 GHz**

Auch bei den ersten Versuchen auf 10 GHz machte ich mit. Severin, DL9SW konnte auf den Turm des Deutschen Museums in München steigen und baute dort 70m über der Stadt den

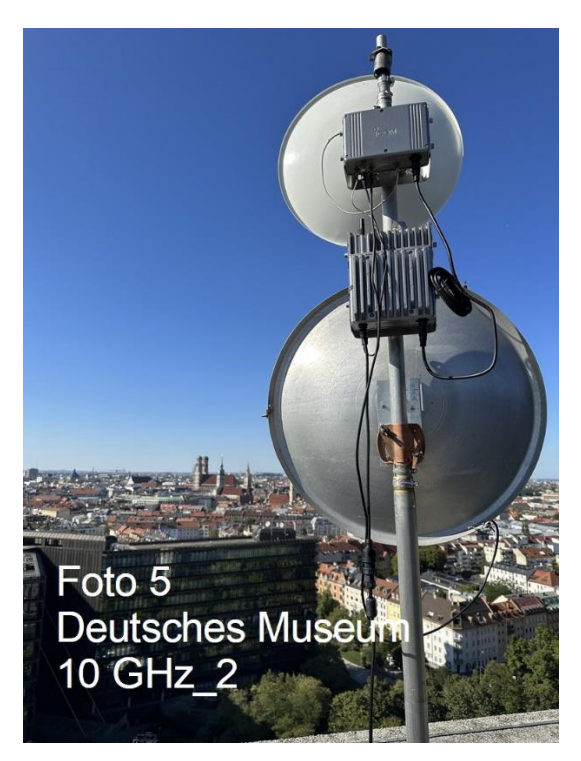

IC-905 mit dem Transverter CX-10G auf. Als Antenne wurde ein 10 GHz Spiegel von Procom mit 48 cm Durchmesser und 27 dBd Gewinn in horizontaler Polarisation verwendet.

Ich fuhr mit meinem 10 GHz Transverter auf den Laber bei Oberammergau, andere Funkstationen waren in der Nähe von Bad Tölz (DJ9MF) und bei Erding (DJ1EE).

Die QSOs zwischen uns klappten problemlos in SSB und es wurden gleich mehrere Erstverbindungen von der Station des Deutschen Museums (DLØDM) auf 10 GHz hergestellt. Ein Highlight stellte die DX-Verbindung über 204 km mit Rudi, OE5VRL bei Linz in Österreich dar, der zufällig und unerwartet auf die Frequenz kam.

Einige interessante Effekte beim Betrieb auf 10 GHz im Stadtbereich konnten beobachtet werden. Es war ohne größere Probleme möglich, mit mehreren Stationen, die sich an unterschiedlichen Standorten und in verschiedenen Richtungen befanden, gleichzeitig zu kommunizieren. Wenn man die Antenne in Richtung von höherer Bebauung im Stadtbereich ausrichtet, streut das Signal und es wird eine Kommunikation in mehrere Richtungen ermöglicht.

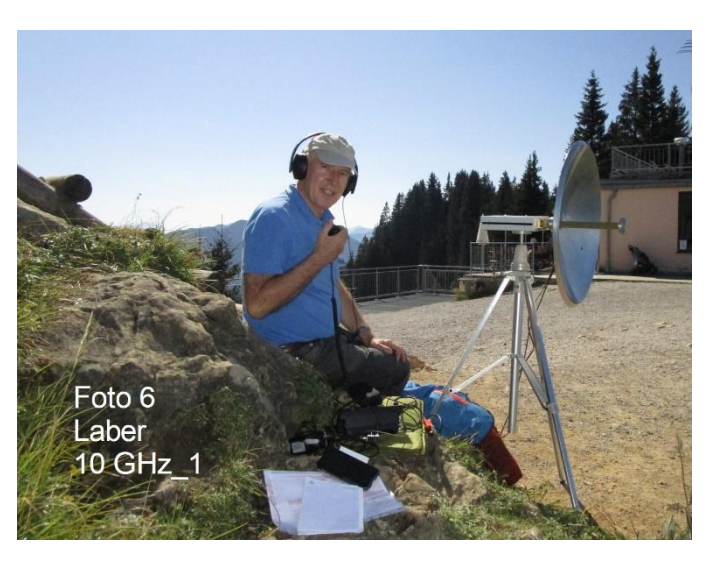

### **Weitere Tests**

Die Kollegen führten noch weitere Test mit dem IC-905 durch. Verbindungen im Stadtbereich von München gelangen problemlos über eine Entfernung von ca. 16 km, ohne direkte Sichtverbindung. Eine weitere Besonderheit waren QSOs in FM-ATV, sowohl direkt, als auch über ein ATV-Relais. Dafür muss man nur eine Videokamera an den IC-905 anschließen.

Der geostationäre Satellit QO-100 ist leider von Japan aus nicht zu erreichen. Der IC-905 kann gut zum Betrieb über diesen Satelliten verwendet werden. Man benötigt nur einen Offset Spiegel und ein POTY-Feed z.B. von Ba Ma Tech.

Über alle Versuche und Messwerte schrieben wir einen Bericht, der im cqDL im Januar 2024 veröffentlicht wird.

### **Unser Fazit**

Mit dem IC-905 wird erstmals der SHF-Bereich bis zum 3 cm Band mit einem kommerziellen Amateurfunkgerät erschlossen. Verarbeitung und Qualität entsprechen dem gewohnt hochwertigen Standard der Fa. ICOM. Die Bedienung der Basiseinheit folgt dem bekannten ICOM-Stil und erleichtert die Einarbeitung.

Das innovative Konzept der Trennung von Bedienteil und HF-Einheit überzeugt.

Ein besonderes "Schmankerl" ist die Betriebsart ATV (analoges FM-ATV), die ohne Zusatzmodule möglich ist. Auch der Funkverkehr über QO-100 gelingt ohne großen Aufwand.

Obwohl der IC-905 nicht speziell für den portablen Betrieb konzipiert ist, so kann er auch da seine Vorteile ausspielen. Immerhin erreicht man mit einem kompakten Gerät fünf (bis sechs) Mikrowellenbänder, ohne sich um einzelne Transverter, einen Steuertransceiver oder eine komplexe Verkabelung kümmern zu müssen. Lediglich passende Antennen müssen bereitgestellt werden. Durch die abgesetzte HF-Einheit erübrigen sich lange Koaxialkabel.

Es hat immer wieder viel Spaß gemacht, den IC-905 in den verschiedensten Gebieten zu erproben. Da es sich quasi um ein "Plug and Play"-Gerät handelt, sinkt die Einstiegshürde in die Welt der SHF Kommunikation signifikant.

Es ist zu hoffen, dass das Gerät trotz des Einstiegspreises eine weite Verbreitung und Nutzung findet, nicht nur bei Contesten, sondern auch im täglichen Einsatz auf hohen und höchsten Frequenzen. Dabei könnte es auch zur Belebung und Nutzung dieser Frequenzbänder beitragen.

Hätte ich selbst gern einen IC-905? "Ganz bestimmt!" Es würde sich eine neue Welt des Amateurfunks öffnen und sicher sind viele interessante Versuche und Beobachtungen möglich. Allerdings – wenn ich an das "Preisschild" denke, dann wird das wohl eher ein Wunsch bleiben als Realität werden.

### アマチュア無線の空に輝く星: アイコム IC 905

♯ 572 Martin Rothe DF3MC

#### (挿入写真はドイツ語のページをご覧ください)

2023 年の夏に、ICOM 社は 144、430、1200、2400、5600 MHz、と 10 GHz 帯域用(オプションのトラ ンスバーター CX-10G を使用)の革新的なマルチモード トランシーバーを発売しました。 送信電力は、 144、430、1200 MHz 帯で 10 W、2400 および 5600 MHz 帯では 2 W、そして 10 GHz で 0.5 W で す。

このマイクロ波ステーションとしての特異な点は、制御ユニット部がシャックの中にありますが、HF ユニットは 防水型でアンテナに直接収容されているということです。 2 つのユニットは 1 本の LAN ケーブルで接 続されており、それを通して HF ユニットにも電力が供給されます (Power over Ethernet)。 これにより、 高品質の同軸ケーブルを使用した場合でも、特に最高周波数で発生するケーブル損失が最小限に抑 えられます。

HF ユニットに組み込まれた GPS 受信機は、正確な周波数安定化のためにも使用されます。

バイエルン山岳デーでの使用 (BBT とよばれるアクティビティコンテスト、訳者注)

私は、ローデ・シュワルツ社の二人のアマチュア無線の友人と一緒に、DL に送られてきた最初のセットでテ ストをする機会がありました。 私たちはこのコンテストの運用地としてヘルツォークシュタント山の山頂を選 びました。 標高 1,731m の頂上からはアルプス山系と山麓が一望でき、山頂の小屋も雨よけには最適 です。(Foto 1)

テスト無線機は小屋の中に設置し、アンテナと防水 HF ユニットは屋外に設置しました。(Foto 2、3) 初めて IC 905 のコントロールユニットを手に取ると、IC 705 との類似性に気が付きます。それはどちらも コントロール用の操作ボタンが同様に配置されているからです。ただアンテナの接続とバッテリーの検出は 出来ませんでした。 しかしメニューや機能も IC 705 と似ているので、すぐにその操作に慣れることができま した。(Foto 4)

好奇心が高まる中で 23 ㎝バンド(1200MHz)での運用を開始しました。 コールした局の殆どはすぐに応 答があり多くの QSO をログすることが出来ました。以前の BBT で使用していたトランスバーターと比較し て、このセットでは交信の設定や処理が早くなったという印象を受けました。 これは、ルールに従って BBT の出力が 6 W に制限されていたためであると考えられます。 QSO の際に音質などを尋ねると、信号は 良好でクリーンな変調だとのレポートが送られてきました。

その後、13cm バンド(2400MHz)と、パラレルに 6cm バンド(5600MHz)に QSY しました。 13cm バンドで は実績のある 25 エレ八木アンテナを使用しました。(Foto 2) このバンドでは QRV している局数は少な かったのですが、ログにはいくつかの記憶に残るような素晴らしい QSO もありました。 6cm バンドでは市 販の営業用パネルアンテナを使用しました。 アクティブな局が少なかったので、QSO も少だけしかできま せんでした。

「IC 905 から IC 905 へ」という同じセットを使った無線局間の QSO もできました。ブルーノさん (DL1GGY) は 2 台目の IC 905 を使用して標高 1833 m のホーホグラート山からの QRV でした。 23cm バンド(2400MHz)で 95km という距離の QSO も問題なくできました!

この新しい IC 905 は、最初のテストで私たちに素晴らしい感動を与えました。 と言いますのは、操作は シンプルかつ明確で、すべてが完璧に機能し、みんなとても楽しく操作できたからです。 パノラマ ディスプ レイにはバンドのアクティビティが表示され、タッチスクリーンをダブルタップすると、すぐに適切な周波数が表 示されます。 正しい送信周波数が表示されるので、換算したりする必要はありませんでした。

BBT コンテストでの問題は重量制限があることだけでした。 最終的には、すべてのアクセサリ、アンテナ、 マスト、および大型の LiFePO バッテリーを含めて、制限の 10 kg を超えてしまったのでした。 将来は特 にアンテナ の付属品やバッテリーを再考すれば、この制限をクリヤーできるものと思われます。 ですから今 回提出できたのは「チェックログ」のみでした。

#### 10GHz での無線通信の実験

私も 10 GHz での最初の試みに参加しました。相手局となったセヴェリンさん(DL9SW)は、ミュンヘンの ドイツ博物館の塔に登り、市街地から 70m の位置に CX 10G トランスバータを備えた IC 905 を設置 することができました。 直径 48 cm、水平偏波でのゲインが 27 dBd の Procom 製 10 GHz ミラーを アンテナとして使用しました。(Foto 5)

私は 10 GHz の トランスバーターを持って、オーバーアマガウ町近くのラーバーまで車を走らせました。 (Foto 6) 他の相手局はバート テュルツという町 (DJ9MF) とエルディングという町 (DJ1EE) の近くに設 置していました。

私たちの間の QSO は SSB で問題なくできました。ドイツ博物館局 (DLØDM) から 10 GHz で初め ての QSO が記録されました。 ハイライトは、オーストリアのリンツ市近郊で QRV していた、ルディさん (OE5VRL)との 204km もある DX-QSO で、彼は偶然にこの周波数をワッチしていたのでした。

都市部で 10 GHz バンドを運用すると、いくつかの興味深い効果のあることを経験しました。 大きな問 題なく、異なる場所および異なる方向にある複数の局と同時に通信することができたのでした。 市街の 中の高層ビルにアンテナを向けると信号が反射して多方向の通信が可能になったのでした。

#### さらなるテスト

友人たちは、IC-905 を使用してさらなるテストを試みました。 ミュンヘン市街地でのコンタクトは、約 16 km の距離で直接目視が出来なくても簡単にアクセスできました。 もう 1 つの特別な機能は、FM-ATV での直接、および ATV レピーター経由の両方での QSO でした。 IC-905 にビデオカメラを接続 するだけ QSO ができるのです。

残念ながら静止衛星 QO100(Qatar-OSCAR100 静止衛星、訳者注)は日本からはアクセスできませ ん。 しかし IC-905 は、この衛星を経由しての QSO に適しています。 必要なのは、オフセットミラーと、 BaMaTech 社 などの POTY フィードだけです。 すべてのテストと測定値に関するレポートを作成し、 2024 年 1 月に cqDL 誌上で公開される予定です。(BaMaTech - [Feinmechanik -](https://www.bamatech.net/antennen/) Antennen 訳者注)

### 私たちの結論

IC 905 を使用すると、市販品のアマチュア無線機で初めて 3 cm(10GHz) 帯域までの SHF 帯にアクセ スできるようになります。 製品の出来具合と品質は、ICOM の通常の高い基準に準拠しています。 ベ ースユニットの操作はよく知られた ICOM スタイルに従っており、簡単に慣れることができます。

特別な「好奇心を与える持ち味」は、追加のモジュールなしで ATV 動作モード(アナログ FM-ATV)を可 能にしたことです。 QO 100 による無線通信も簡単にできます。

IC 905 はポータブル機として特別に設計されたものではありませんが、それとしての利点も発揮できます。 何といっても、個々のトランスバータ、制御トランシーバ、または複雑な配線について心配することなく、コン パクトなデバイスで 5 乃至 6 バンドのマイクロ波帯域運用を実現できます。 但し適切なアンテナのみを 用意する必要があります。 リモートコントロールの HF ユニットにより、長い同軸ケーブルが不要になりま す。

IC 905 をさまざまな分野でテストをして、いつもとても楽しく運用ができました。 これは本質的に「プラグ アンド プレイ」デバイスであるため、今まで困難とされていた SHF 帯の世界へトライしたいという障壁は大 幅に軽減されます。

エントリーレベルの価格にもかかわらず、このデバイスが広く普及し、コンテストだけでなく、高頻度での日 常使用でも使用されることが期待されます。 これらの周波数帯の利用と活性化にも貢献できる可能性 があります。

私も IC-905 が欲しいかな? 「絶対に!」

アマチュア無線の新たな世界が広がり、興味深い実験や観測がたくさんできるはずです。 しかし、「表示 価格 について考えると、それは現実になるというよりは、おそらく願望にとどまるでしょう。 終

13

### *Multimodus-Hotspot Pi-Star*

# 549 JA3RTU/9 Shizuka Ohki

### **1. Prolog**

Von der Funktionsweise von D-STAR ueber Reflektoren habe ich beim "Kickoff-Meeting zum D-STAR-Projekt" von OM Fukuda (JA1IFB) erfahren, die 2017 in den JAIG News Nr. 130

veroeffentlicht wurde. Inspiriert durch diesen Artikel begann ich im Jahr 2017 mit dem Betrieb von D-STAR, indem ich einen DV-Dongle, den ich in den USA gekauft hatte, an meinen PC anschloss und wurde ein regelmaessiger Teilnehmer von JAIG's D-STAR Net. Darueber hinaus schrieb OM Nakano (JA3LIL) auch in JAIG News Nr. 144 (2020) ueber diese digitale Kommunikation. Es gab eine Zeit, in der die HF-Bedingungen schlecht waren, aber mit diesem System konnte ich problemlos mit DX-Stationen sprechen, insbesondere mit der franzoesischen Gruppe, die ich liebe.

Ich bin 2019 in den Ruhestand gegangen und habe viel mehr Zeit, um den Amateurfunk zu geniessen. Deshalb habe ich den Hotspot NoraGateway installiert, damit ich mit meinem ID-51Plus auch dann die D-Star-QSO geniessen kann, wenn ich nicht in der Funkbude bin. Dieser Hotspot wird vom "XRF Reflector Club" vertrieben und ist ein kleines Gateway bestehend aus einem 10mW

-Transceiver und einem Raspberry Pi Zero W (Raspberry Pi: im Folgenden RasPi genannt), der ihn steuert (Foto 1). Jetzt kann ich am D-STAR Net teilnehmen, z.B. waehrend ich mit einem ID-51 in der Hand den Garten bewaessere. Dieses kleine Geraet funktioniert sehr gut, aber seit kurzem treten Probleme auf und es kann keine Verbindung zu den Reflektoren hergestellt werden, die ich haeufig verwende. Die Einstellungen fuer dieses Geraet basieren auf der Windows-App, die auf die microSD-Karte geschrieben wurde. Sie muessen also die Karte entfernen und in Ihren Windows-PC einschreiben. Obwohl es einfach zu bedienen ist, sind meines Wissens nach keine detaillierten Einstellungen moeglich. Seit ich letztes Jahr angefangen habe, mich mit C4FM zu beschaeftigen, wollte ich einen Multimode-Hotspot, der D-STAR, YSF (Yaesu System Fusion), DMR (Digital Mobile Radio) usw. unterstuetzt. Mehrere Firmen verkaufen Geraete, die eine MMDVM-Karte (Multi Mode Digital Voice Modem) mit einem RasPi kombinieren. Beispielsweise wird der von ZUM Radio (https://zumradio.com/) in den USA verkaufte Hotspot im Ham Radio Outlet fuer 147 US-Dollar verkauft. Wenn man jedoch noch die Versandkosten zu diesem Preis hinzurechnet, ist es zu teuer fuer einen alten Funkamateur, der von der Rente lebt, hi. Allerdings habe ich

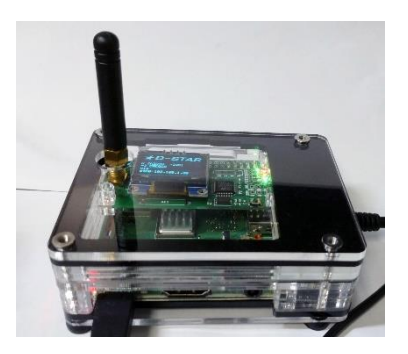

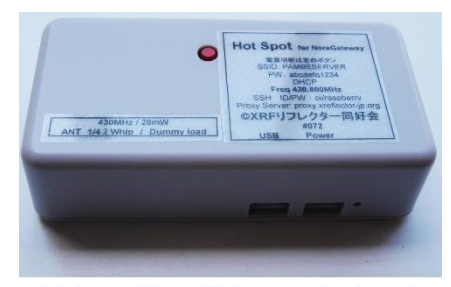

Foto 1 NoraGateway hotspot

herausgefunden, dass ein Klon dieses MMDVM-Boards (mit OLED-Display und Antennensockel) in China hergestellt und auf AliExpress fuer ¥ 2.299 (ca. 15 € inklusive Versand) verkauft wird. Deshalb habe ich mich entschieden, die Herausforderung anzunehmen und einen Multi-Mode-Hotspot zu schaffen.

### **2**.**Erstellung eines Multimode-Hotspots**

### (2-1) Hardware

Zunaechst habe ich MMDVM aus China gekauft. Als der Artikel ankam, stellte ich fest, dass dieses MMDVM-Board ein Klon des im aktuellen NoraGateway verwendeten Boards war. Das heisst, war es nicht noetig, ein neues Board zu kaufen. Ich war sauer, aber es war mein Mangel an Wissen, also hatte ich keine Wahl.

Mehr dazu spaeter. Ich habe einen RasPi 3 Model A+ für ¥4.409 (ca. 30€) gekauft, in der Hoffnung, seine Rechenleistung zu verbessern. Was das Gehaeuse betrifft, ist das von C4Labs in den USA angebotene ein transparentes Acrylgehaeuse. Es ist sehr schoen. Aber

fand ich es etwas teuer. Trotzdem bestellte ich es fuer 29,69 \$. Ich habe alles zusammengebaut. Das Gehaeuse bestand aus einem Stapel dicker Acrylplatten, zwischen denen der RasPi und die Modemplatine eingefuegt waren (Foto 2), was die Fertigstellung aeusserst einfach machte.

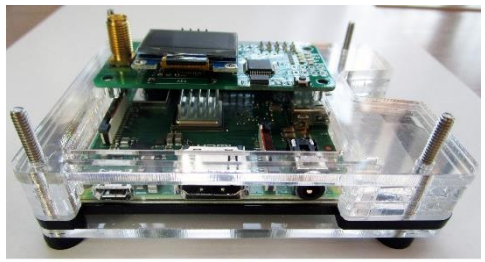

Foto<sub>2</sub>

### (2-2) Pi-Star-Installation und WLAN-Einstellungen

Pi-Star ist eine Software, mit der Sie ihren Hotspot ueber einen Webbrowser steuern

koennen. Sie wird haeufig von HAMs im Ausland verwendet und wie von OM Okano JF1CXH) in JAIG News Nr. 143, der Pi-Star-Homepage erwaehnt. s. Abbildung 1 [\(https://www.pistar.uk/index.php\)](https://www.pistar.uk/index.php) Wenn man auf die linke Spalte von "Downloads" in ① klickt, laden Sie

Pi-Star\_RPi\_V4.1.5\_30-Oct-2021.zip von dort herunter. Entpacken Sie es und Sie erhalten eine Bilddatei "\*.img". Schreiben

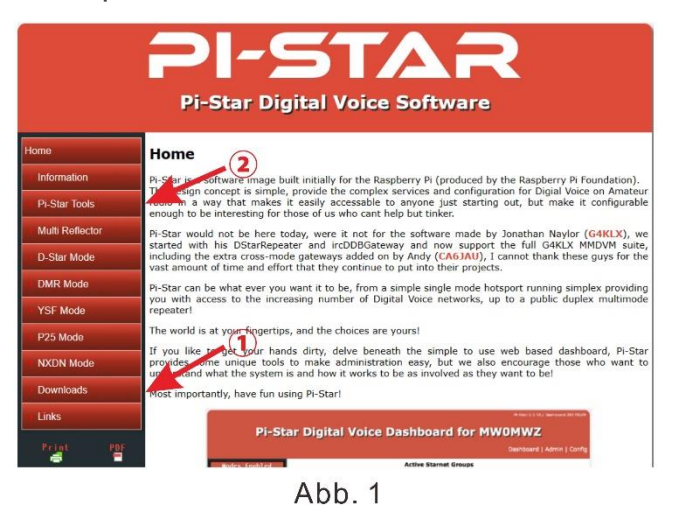

Sie das Pi-Star-System, einschliesslich RasPi OS, und diese Image-Datei auf eine microSD-

Karte (16 GB oder groesser). Nuetzlich ist die kostenlose Software Win32DiskImager (Win32 Disk Image).

Wenn Sie Ihre SD-Karte formatieren muessen, verwenden Sie SD Card Formatter. [\(https://www.sdcard.org/downloads/formatter/](https://www.sdcard.org/downloads/formatter/) )

Eine Internetverbindung ist auch moeglich, indem LAN an den USB-Port des RasPi angeschlossen wird. Und es gibt ein Tool zum Erstellen einer Konfigurationsdatei fuer die Verbindung ueber WLAN. Wenn Sie im "WiFi Builder" in "Pi-Star Tools" auf der Homepage von Pi-Star Abb. 1 ② die notwendigen Informationen eingeben und absenden, koennen Sie eine Datei namens "wpa supplicant.conf" herunterladen. Kopieren Sie dies in das root (Stammverzeichnis) der oben genannten microSD-Karte.

### (2-3) Pi-Star-Einstellungen

Stecken Sie die fertige microSD-Karte in den Steckplatz des RasPi, schalten Sie den Strom ein und hochlaufen lassen. Dann geben Sie<http://pi-star/> in Ihren PC-Browser ein. Wenn Sie die Meldung "Diese Seite ist nicht erreichbar" erhalten, koennen Sie eine Verbindung unter<http://192.168.1.38/> herstellen.

Sobald die Verbindung hergestellt ist, wird zunaechst "Kein Modus definiert..." angezeigt, Sie gelangen jedoch sofort zum Einstellungsbildschirm. Klicken Sie oben rechts auf dem Bildschirm auf "Configuration" und der Anmeldebildschirm wird angezeigt. Die Login-ID ist "pi-star" und das Passwort ist "raspberry".

Abb. 2 ist der Einstellungsbildschirm. Dies sind die Schritte bei der Verwendung von D-STAR.

- ○,1D-STAR einschalten.
- ○,2Hotspot-Namen eingeben
- ○,3Hotspot-Rufzeichen eingeben.
- ○,4Deine 7-stellige DMR-ID eingeben (falls vorhanden)

○,5Die Frequenz eingeben, die dem Hotspot zugewiesen werden soll.

○,6Breiten- und Laengengrad des Installationsorts, Standort und URL der Homepage, falls vorhanden.

○,7Das Modem aus dem Pulldown-Menue auswaehlen. Es werden verschiedene Modems angezeigt, bei diesem Board scheint jedoch das GPIO-Modem von MMDVM HS Hat fuer Pi zu funktionieren.

 $\bigcirc$ ,8Stelle den Node Type auf "Public" ein, wenn man ueber einen Transceiver mit einem anderen Rufzeichen als dem in ③ eingestellten Rufzeichen darauf zugreifen will.

○,9Klicke auf "Apply changes". Dieser Knopf wird moeglicherweise mehrmals angezeigt, aber jeder Knopf hat den gleichen Effekt.,

Der Hotspot wird neu gestartet und der Konfigurationsbildschirm wird erneut angezeigt.

### Die D-STAR-Einstellungstabelle in Abb. 3 wurde neu hinzugefuegt.

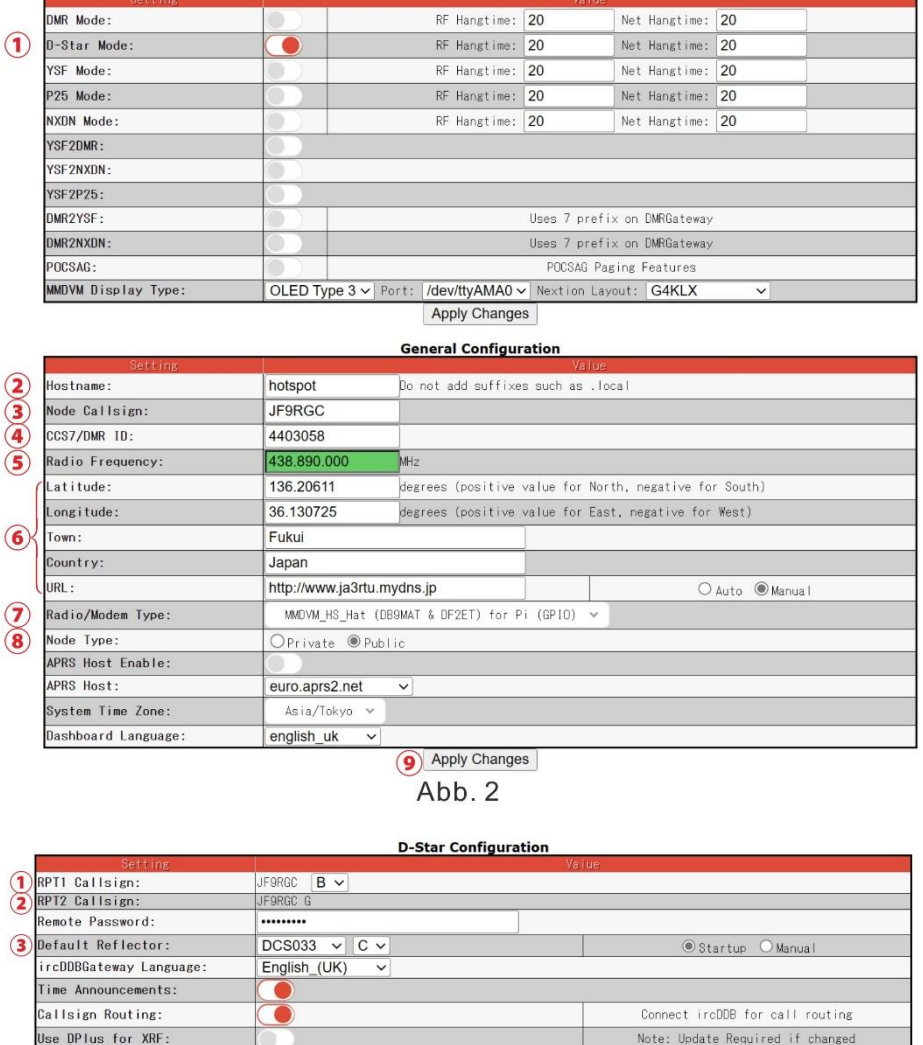

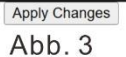

Das zuvor eingegebene Rufzeichen wird auf RPT1 in ① angezeigt und das Modul wird ausgewaehlt. Da es sich um ein 70-cm-Band handelt, ist standardmaessig B eingetragen. Das Rufzeichen des Gateways wird automatisch in RPT2 von ② eingetragen.

Wenn man einen Reflektor einrichten will, der beim Starten des Hotspots automatisch eine Verbindung herstellt, waehle ihn im Menue "Default Reflector" in 3 aus und markiere auf "Start Up".

Klicke erneut auf "Apply Changes". Wenn es jetzt neu startet, dann sind die Einstellungen abgeschlossen.

### (2-4) Transceiver-Einstellungen

Im tatsaechlichen Betrieb ist es praktisch, Hotspots und haeufig verwendete Reflektoren im TXR zu registrieren.

Ich verwende ID-51Plus und eine Klonsoftware, daher werde ich die Verwendung dieses Bildschirms erklaeren.

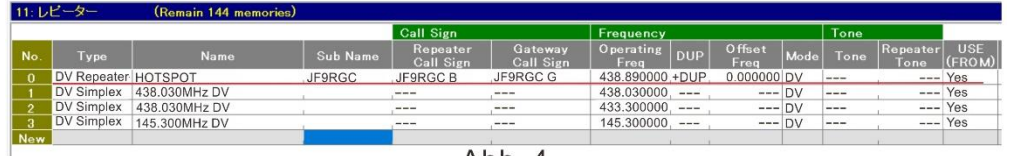

Abb. 4

Hotspots werden in die Repeater-Liste eingetragen (Abb. 4).

Es scheint Simplex zu sein, da es nur eine Frequenz verwendet, aber der Typ ist DV-Repeater. Wenn Sie dies tun, wird der Repeater-Header an die ausgesendeten Funksignaldaten angehaengt. Ist dieser nicht vorhanden,

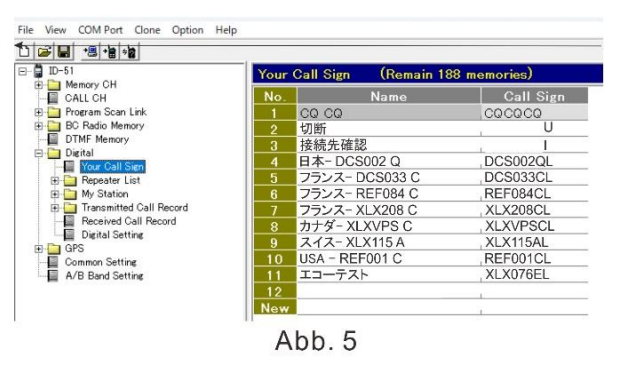

verweigert der Hotspot die Verbindung. Geben Sie das zuvor festgelegte Rufzeichen ein. Und geben Sie die zuvor eingestellte Frequenz ein. DUP kann + od. – sein, aber offset Freq. ist Null. Haeufig verwendete Reflektoren und von Transceivern gesendete Kommandos koennen in "Anderen Stationsrufzeichen" (Abb. 5) registriert werden. (Englische vers. unter "Your Call Sign"). Einbuchstabige Kommandos werden nach sieben Leerzeichen eingegeben. Fuer Kommandos, die eine Verbindung zu einem Reflektor herstellen, dann gibt man L (Link) in den Reflektornamen ein. Die Gesamtlaenge ist auf 8 Zeichen begrenzt, es gibt also keine Leerzeichen.

### **3. Tatsaechlicher Betrieb**

Ich habe von meinem ID-51Plus aus ein Signal gesendet, um eine Verbindung zum Hotspot herzustellen, aber keine RPT zurueckgegeben. Von nun an wird es hart. Ich habe ca. zwei Monate lang verschiedene Dinge ausprobiert, aber nichts hat funktioniert. Daher habe ich eine Weile Pause gemacht. Was mir dabei geholfen hat, war das Pi-Star-Forum [\(https://forum.pistar.uk\)](https://forum.pistar.uk/) und unter [\(https://www.facebook.com/groups/pistarusergroup\)](https://www.facebook.com/groups/pistarusergroup) die Pi-Star-Support-Gruppe auf Facebook

Im ersteren Fall gibt es nur wenige aktuelle Info, aber alte Themen sind oft hilfreich.

Als ich eine Frage auf Facebook geschrieben hatte, erhielt ich sofort eine Antwort, die sehr hilfreich war.

Basierend auf den Informationen, die ich erhalten habe, habe ich versucht, ein Display an den RasPi anzuschliessen und die Firmware zu aktualisieren, aber das Funkteil funktionierte nicht richtig.

Den Informationen im Forum zufolge habe ich erfahren, dass es sich offenbar um ein Problem mit dem in China hergestellten Board handelt.

Da es nicht so gut funktionierte, habe ich versucht, es wie bereits erwaehnt, durch die in NoraGateway verwendete MMDVM-Karte zu ersetzen. Erstaunlicherweise hat es problemlos funktioniert.

Ich habe die OLED- und Antennenbuchse von der chinesischen Platine entfernt und sie ersetzt. (es war ziemlich schwierig zu arbeiten.)

Dies ist das Pi-Star-Dashboard, wenn es wie in Abb. 6 im D-Star-Modus ist und der Hotspot laeuft.

Wenn Sie im Menue oben rechts auf "Admini" (Pfeil) klicken, kann man detailliertere Informationen sehen, wie

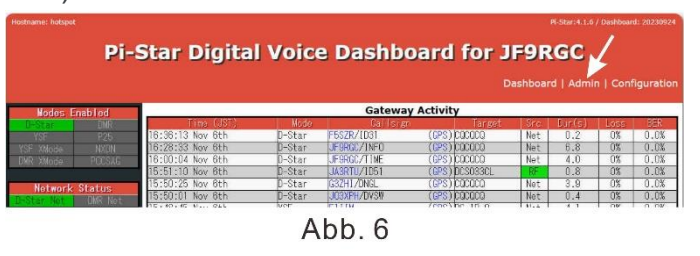

Abb. 7. Man sieht sogar wie sich die Temperatur der CPU und auch das Verbindungsziel aendern. Das Display von MMDVM ist wunderschoen, da es sich um eine organische LED handelt, aber die Schrift ist zu klein und fuer alterssichtige Menschen schwierig, hi.

Foto 3 ist mit dem Internet verbunden und im Leerlauf, und Foto 4 zeigt, wie OM Iki (DF2CW) im JAIG D-STAR Net spricht.

| Hostname<br>hotspot<br><b>MMDVMHost</b><br><b>DStarRepeater</b><br><b>Modes Enabled</b><br><b>DVR</b><br><b>R25</b><br>YSE                                                                                                    | Kernel<br>$5.10.63 - v7 +$<br><b>DMRGateway</b><br>ircDDBGateway<br>Radio<br>Default<br>JF9RGC B<br><b>DCS033 C</b>                                                                                     | <b>Gateway Hardware Information</b><br>Platform<br>Raspberry Pi 3 Model A Plus Rev 1.0<br>Service Status<br><b>YSFGateway</b><br>imeServer<br>Auto<br>Timer<br>Link<br><b>No</b><br>Never<br>Up                                                                          | YSFParrot<br>PiStar-Watchdog<br><b>D-Star Link Information</b><br>Linked to<br>DCS002 Q                                                                 | CPU Load<br>0.53 / 0.37 / 0.3<br>P25Gateway<br>PiStar-Remote<br>Mode<br>Direction<br>DCS<br>Outgoing |                                                                | $\Lambda$ ? Q°<br>Last Change (JST)<br>17:52:39 Oct 29th             | CPU Temp<br>109.<br>P25Parrot<br>PiStar-Keeper                                                                                                    | $\not\blacktriangle$ D-STAR<br>Listening<br>eth0:192.168.1.38                                            |
|----------------------------------------------------------------------------------------------------|----------------------------------------------------------------------------------------------------|----------------------------------------------------------------------------------------------------|----------------------------------------------------------------------------------------------------|----------------------------------------------------------------------------------------------------|----------------------------------------------------------------|----------------------------------------------------------------------|----------------------------------------------------------------------------------------------------|----------------------------------------------------------------------------------------------------|
| <b>NXBN</b><br>VSE XMort<br><b>POCSAG</b><br><b>TMR XMode</b><br>Network Status                                                                                                    | Radio Module<br>JF9RGC $B \vee$                                                                                                    | Reflector<br><b>DCS033</b>                                                                                                    | <b>D-Star Link Manager</b><br>$\vee$ C $\vee$                                                                                                    | Link / Un-Link                                                                                       |                                                                | Action<br>Request Change                                             |                                                                                                    | Foto 3                                                                                                   |
| <b>DMR Net</b><br>P25 Net<br><b>YSF Net</b><br>YSE2DMR<br>NXDN Net<br>YSF2NXDN<br><b>YSF2P25</b><br><b>DMR2NXDN</b><br><b>DVR?YSE</b><br>Radio Info<br><b>Trx</b><br>438,890000 MHz<br>438,890000 MHz<br>Rx<br>HS Hat:v1.4.7<br>FW<br>14.7456 MHz<br><b>TCXO</b> | Time (JST)<br>18:11:21 Oct 29th<br>18:11:19 Oct 29th<br>18:07:46 Oct 29th<br>18:06:10 Oct 29th<br>18:04:02 Oct 29th<br>18:02:57 Oct 29th<br>18:01:43 Oct 29th<br>18:00:04 Oct 29th<br>17:52:48 Oct 29th | Mode<br>Callsign<br>D-Star<br><b>UA1 IFB/AMBE</b><br>D-Star<br>DF2CW/AMBE<br><b>JA6FWJ/AMBE</b><br>D-Star<br><b>UASRTU/1051</b><br>D-Star<br>7K3E0P/AMBE<br>D-Star<br>UA10GX/AMBE<br>D-Star<br>D-Star<br><b>UA1DKN</b><br>UF9RGC/TIME<br>D-Star<br>D-Star<br>JF9RGC/INFO | <b>Gateway Activity</b><br>(GPS) COCOCO<br>(GPS) COCOCO<br>(GPS) COCOCO<br>(GPS) COCOCO<br>(GPS) COCOCO<br>(GPS) COCOCO<br>(GPS) COCOCO<br>(GPS) COCOCO | OLink OUnLink<br>Target<br>(GPS) COCOCO via DCS002 O                                                 | Src. I<br>Net<br>Net<br>Net<br>Net<br>Net<br>Net<br>Net<br>Net | Dur(s)<br>81.9<br>62.2<br>46.4<br>34.1<br>37.5<br>28.0<br>4.0<br>7.2 | <b>BER</b><br>$ $ Loss $ $<br>$/$ + $-$ 580<br>$0\%$<br>0.0%<br>0.0%<br>0.0%<br>$0\%$<br>0%<br>0.0%<br>$0\%$<br>0.0%<br>$0\%$<br>0.0%<br>0.0%<br>0%<br>0%<br>0.0% | $\not\blacktriangleleft D$ -STAR<br><b>/AMBE</b><br>DF2CW<br>COCOCO<br>via DCS002 Q<br>eth0:192.168.1.38 |
| D-Star Repeater<br>JF9RGC B<br><b>RPT</b><br>RPT <sub>2</sub><br>JF9RGC G<br>D-Star Network<br>euro.aprs2.net<br>ircv4.openguad.n<br>DCS002 Q DCS/Out                                                                                                    | Time (JST)<br>18:06:10 Oct 29th                                                                                                    | Mode<br>Callsign<br>JA3RTU/ID51<br>D-Star                                                                                                    | <b>Local RF Activity</b><br>Target<br>(GPS) COCOCO                                                                                                    | $ S_{\text{nc}} $ Dur $(s)$<br>46.4                                                                  | BER<br>0.0%                                                    |                                                                      | <b>RSSI</b><br>S9+46dB (-47 dBm)                                                                                                    | Foto 4                                                                                                   |

Abb. 7

### **4. Zum Schluss**

Obwohl es ein ziemlicher Kampf war, konnte ich viele Dinge lernen. Pi-Star ist ein hervorragendes Programm. Wenn man im Konfigurationsbildschirm "Experte" sieht, kann man als Werkzeug ein "SSH Access" finden. Und Sie koennen sofort auf die Linux-Shell zugreifen (Abb. 8).

Wie oben erwaehnt, kann man die Firmware aktualisieren und die Hostdatei bearbeiten, indem Sie das Display ueber HDMI mit dem RasPi verbinden. Es gibt noch andere Einstellungen, die ich immer noch nicht verstehe.

Da ich FTM-300D verwende, habe ich es auch mit YSF versucht.

Ich habe einfach den "YSF-Modus" von Abb. 2 eingeschaltet und neu gestartet, und sofort war die Stimme von America Link, die standardmaessig verbunden ist, vom Transceiver zu hoeren.

**Pi-Star Digital Voice - Expert Editors** k Edit: DStarRepeater | iro<br>Full Edit: DMR GW | PISt .<br>DDBGateway | TimeServer | MMDVMHost | DMR GW | YSF GW | P2S GW | NXDN GW | DAPM<br>ir-Remote | WiFi | BM API | DAPNET API | System Cron | RSSI Dat | **Tools:** CSS Tool | SSH otspot login: pi-star  $\blacksquare$ he Pi-Star Dashboard can be found at<br>http://hotspot/ http://hotspot.local/ e of the following locations<br>http://192.168.1.38/ .<br>Pi-Star's disk is read-only by default, enable read-write with "rpi<br>Pi-Star built by Andy Taylor (MW0MWZ), pi-star tools all start "pis Welcome to Pi-Star:

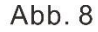

**JA3RT**  $DG-ID$ 

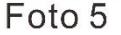

Hotspot wird automatisch auf YSF umgestellt (Foto 5).

Wenn man mit ID-51 einen Testkonnekt versucht, waehrend kein YSF-Signal vorhanden ist, zeigt das Display an, dass auf D-STAR umgeschaltet wurde. Diese Funktion ist grossartig.

In letzter Zeit scheint es, dass sich der Schwerpunkt digitaler Kommunikationsthemen bei europaeischen und amerikanischen Funkamateure auf DMR verlagert.

Ueber diesen Hotspot koennen Sie jedoch eine Verbindung zum BrandMeister-System herstellen und so kostenguenstige DMR-Transceiver problemlos verwenden.

Daher denke ich, dass es fuer die DL Freunde weitere Vorteile geben wird.

Ausserdem scheint es, dass Daten mithilfe einer Funktion namens DMR2YSF von DMR nach YSF exportiert werden. Ich verstehe es auch immer noch nicht ganz.

Aber es sieht so aus, als wuerde es Spass machen, damit zu spielen.

Bleibt die Frage, wie man an ein richtig funktionierendes MMDVM-Board kommt, aber probieren Sie es bitte aus.

### マルチモード・ホットスポット Pi-Star

# 549 JA3RTU/9 Shizuka Ohki 大城 閑

### 1. プロローグ

私が D-STAR のリフレクタ経由の運用について知ったのは 2017 年の JAIG News No.130 に掲載された JA1IFB 福田さんによる 「Kickoff

meeting on D-STAR project」でした。この記事に触発され、USA から購入した DV-Dongle を PC に 接続して D-STAR 運用をこの年から始め、JAIG の D-STAR ネットの常連になりました。なお、JA3LIL 中野さんも JAIG News No. 144 (2020) にこのデジタル通信について書いておられます。折しも HF のコ ンディションが悪い時期でしたが、このシステムを使うと簡単に DX 局、特に私が大好きなフランス語グルー プとおしゃべりを楽しむことが出来ました。

2019 年に完全に退職し、アマチュア無線を楽しむ時間がずい ぶん増えました。そこで、持っていた ID-51Plus を使ってシャックか ら離れても D-STAR 交信が楽しめるよう、ホットスポット NoraGateway を導入しました。このホットスポットは「XRF リフレク ター同好会」か頒布している物で、10mW 出力のトランシーバー とそれをコントロールするラズベリー・パイ・ゼロ W(Raspberry Pi: 以降 RasPi と表記)によって構成された小さなゲートウェイです (Foto 1)。これで、ID-51 片手に庭で水やりをしながらでも D-

Foto 1 NoraGateway hotspot

STAR ネットに参加できるようになりました。この小さな機器はとても良く働いてくれたのですが、最近、よく 使っているリフレクターに接続できなくなったり不具合が出てきました。この機器の設定は microSD カード に書き込まれた Windows アプリによるため、一旦カードを取り出して Windows PC にセットする必要があ ります。また、簡単に使える一方、私の知識では細かい設定が出来ません。昨年から C4FM にも手を出 し始めているので、D-STAR, YSF (Yaesu System Fusion), DMR (Digital Mobile Radio) などをサポー トするマルチモードのホットスポットが欲しいと思い始めました。Multi Mode Digital Voice Modem (MMDVM) ボードと RasPi を組み合わせた機器が数社から販売されています。例えばアメリカの ZUM radio(https://zumradio.com/)が 販売しているホットスポットは Ham Radio Outlet で \$147 で売ら れています。しかし、この価格に送料が上乗せされると、年金生活の老ハムにとっては高価すぎます、hi。 ところが、この MMDVM ボードのクローン(OLED ディスプレーとアンテナ基台付)が中国で生産されてお り、AliExpress で \2,299(送料込 ca €15)で売られているのを発見しました。そこで、マルチモードのホッ トスポット作製に挑戦することにしました。

#### 2. マルチモード・ホットスポットの作製

#### (2-1) ハードウェア

取り合えず、MMDVM を中国から購入しました。品物が到着してわかったのですが、この MMDVM ボー ドは現有の NoraGateway に使われている物のクローンであることが判明しました。つまり、新たに購入す る必要が無かったわけです。腹が立ちましたが、これも私の知識不足だったのでやむを得ません。このこと については後述します。コンピューターは処理能力の向上を期待して、RasPi 3 Model A+ を \4,409

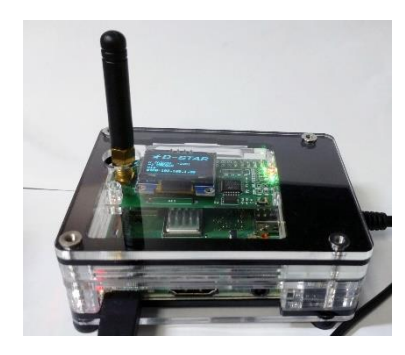

(ca 30€)で購入しました。ケースですが、アメリカの C4Labs が販売している透明アクリル製が非常にきれいなので、ちょっ と高いかと思いましたが \$29.69 で発注しました。全てが揃っ て組み立てましたが、ケースは分厚いアクリル板の積み重ね で、その間に RasPi とモデムボードを入れていくという仕組み

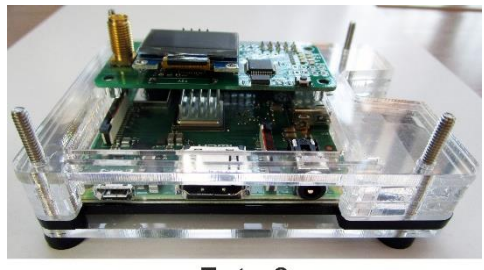

Foto<sub>2</sub>

### (2-2) Pi-Star のインストールと Wi-Fi 設定

で (Foto 2)、非常に簡単に仕上がりました。

Pi-Star は web ブラウザでホットスポットをコントロールできるソフトウェアで、海外の HAM 達がよく使って

おり、JF1CXH 岡野さんが JAIG News No. 143 で触れておられます。Pi-Star のホームページ ( <https://www.pistar.uk/index.php> Abb. 1)に アクセスし、①の « Downloads »タグをクリックし ます。 そこから Pi-Star\_RPi\_V4.1.5\_30-Oct-2021.zip をダウンロードし、展開するとイメージファ イル« \*.img » が得られます。Pi-Star のシステム と RasPi OS を含む、このイメージファイルを microSD カード(16GB 以上)に書き込むのです が、フリーソフトの Win32DiskImager ( Win32 Disk Image)が便利です。SD カードのフォーマット

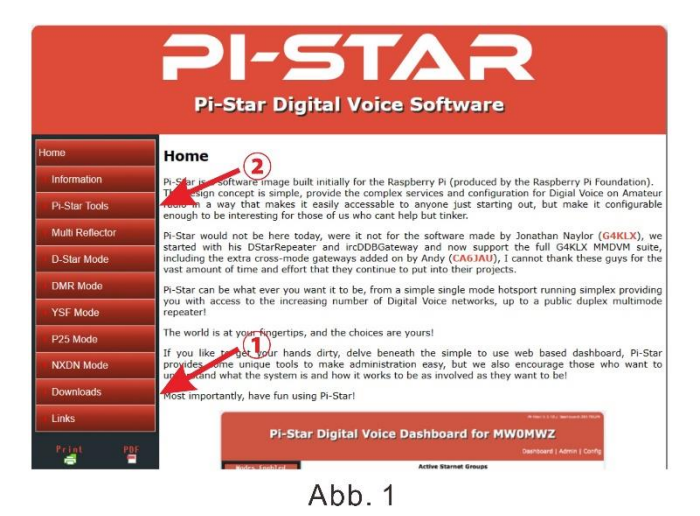

が必要であれば、SD Card Formatter ( <https://www.sdcard.org/downloads/formatter/> )を使い ます。

インターネット接続は RasPi の USB ポートに LAN を接続することでも可能ですが、WiFi で接続するた めの config ファイルを作成するツールがあります。Pi-Star のホームページ Abb. 1 ② の « Pi-Star Tools » にある« WiFi Builder »に必要事項を入力して送信すると、« wpa\_supplicant.conf » と言う ファイルがダウンロードできるので、これを上記の microSD カードの root にコピーします。

### (2-3) Pi-Star の設定

できあがった microSD カードを RasPi のスロットに入れて電源を入れて立ち上げます。次に PC のブラウ ザに <http://pi-star/> を入力します。「このページに到達できません」と言う表示が出た場合は、 <http://192.168.1.38/> で接続できます。接続できたら最初に「No mode defined...」が表示されますがす ぐに設定画面に遷移します。画面右上の« Configulation »をクリックするとログイン画面が出てきます。 ログイン ID は« pi-star »、パスワードは« raspberry »です。

Abb. 2 が設定画面です。D-STAR を使う場合の手順です。

- ① D-STAR を ON にする。
- ② ホットスポットの名称を入れる。
- ③ ホットスポットのコールサインを入れる。
- ④ DMR の 7 桁 ID を入れる(すでに持っている場合)。
- ⑤ ホットスポットに割り当てる周波数を入れる。
- ⑥ 設置場所の緯度経度、場所、ホームページをお持ちの場合はその URL。
- ⑦ プルダウンメニューからモデムを選びます。いろんなモデムが表示されますが、このボードの場合、

MMDVM HS Hat for Pi の GPIO モデムでいけるようです。

- ⑧ Node Type は、③で設定したコールサインと別のコールサインのトランシーバーからアクセスする場 合は、Public にする。
- ⑨ « Apply Changes »をクリックする。このボタンはいくつも表示されますが、どれをクリックしても同じ です。

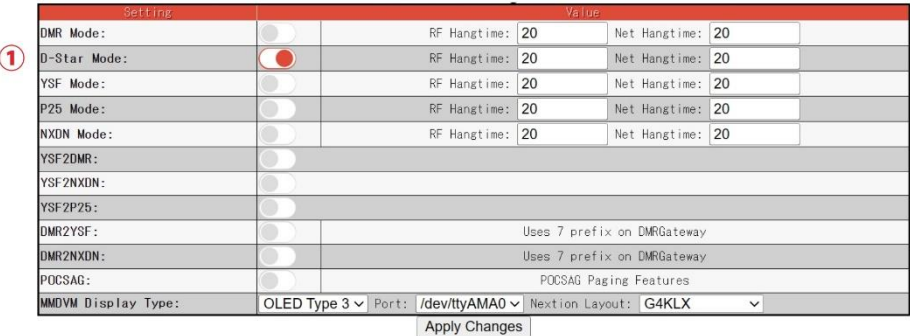

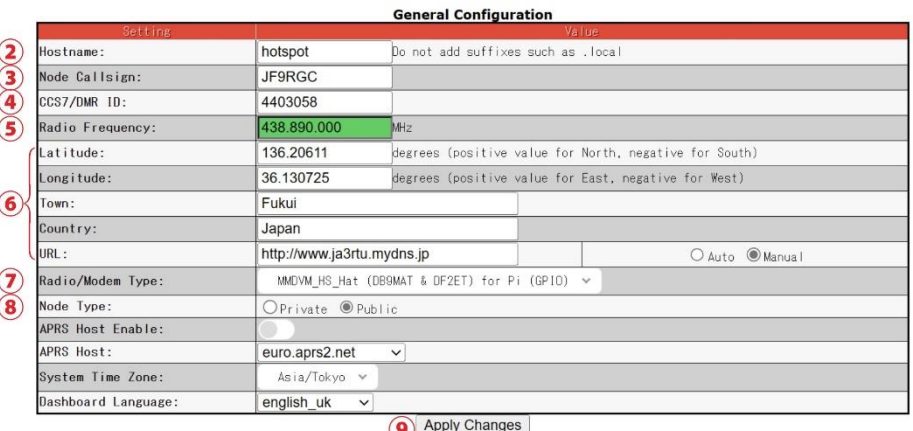

Abb. 2

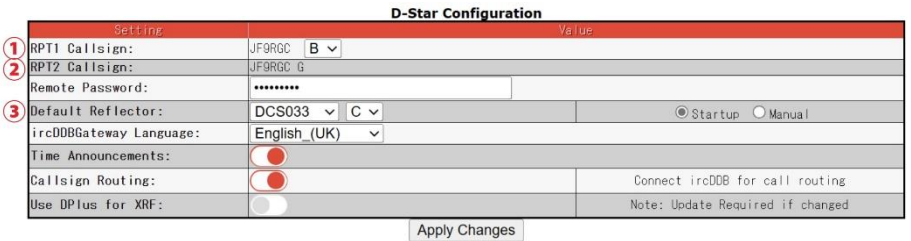

Abb. 3

ホットスポットが再起動し、Configuration の画面が再度表示されます。Abb. 3 の D-STAR の設定ボ ックスが新たに加わります。①の RPT1 に先ほど入力したコールサインが表示され、モデュールを選びます。 70cm バンドなので、デフォルトで B が入ります。②の RPT2 には自動的にゲートウェイのコールサインが入 ります。ホットスポットを立ち上げたときに自動的に接続するリフレクターを設定したいときは③の Default Reflector のメニューから選んで、Start Up にチェックを入れます。« Apply Changes » をもう一度クリック して、再起動したら設定は完了です。

### (2-4) トランシーバーの設定

実際の運用ではホットスポットやよく使うリフレクターを TXR に登録しておくと便利です。私は ID-51Plus とクローニングソフトウェアを使っていますので、その画面で説明します。

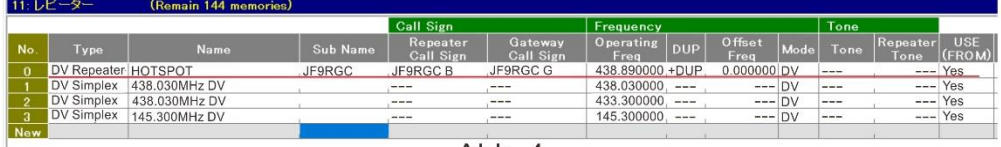

Abb. 4

ホットスポットはレピーターリストの中に入 れます(Abb. 4)。周波数は一つしか使わな いのでシンプレックスのようですが、タイプは DV Repeater になります。こうしておくと発 射される電波のデータにレピーターのヘッダ ーが付き、これが無いとホットスポットは接 続を拒否します。先に設定したコールサイン を入れます。周波数も先に設定したとおり

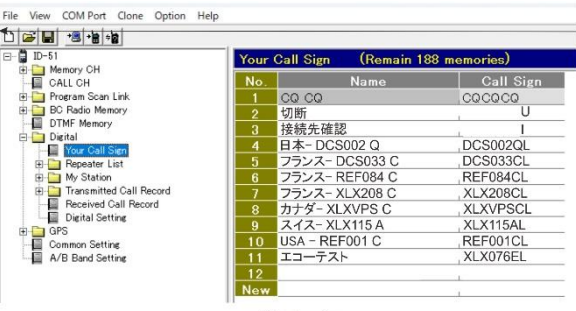

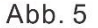

に入れ、DUP は+でも-でも良いですが、Offset Freq.はゼロです。よく使うリフレクターや、トランシーバ ーから送るコマンドは「相手局コールサイン(英語版は Your Call Sign)」に登録しておきます(Abb. 5)。 一文字のコマンドはスペース 7 個の後に入れます。リフレクターに接続するコマンドは、リフレクター名に L (link)を入れます。全てで 8 文字という制限があるので、スペース無しです。

#### 3.実際の運用

私の ID-51Plus からカーチャンクして、ホットスポットにうまく接続、するはずでしたが、RPT?が返ってきま せん。これからが大変でした。2 ヶ月くらいの間、色々やってみてはうまく行かずに諦めて投げ出し、しばらく してからまたやってみる、と言うことが続きました。この時に役に立ったのが、Pi-Star Forum (https://forum.pistar.uk)と Facebook の Pi-Star Support Group

(<https://www.facebook.com/groups/pistarusergroup> )です。前者での最近のやりとりは少ないです が、昔の話題から結構参考になることが多いです。Facebook は質問を書き込むとすぐに返答があり、大 いに助かりました。そこで得られた情報を元に、RasPi にディスプレーを接続して、怪しげな LINUX の知識 でボードのファームウェアのアップデートとかも試みましたが、無線機能がうまく動作してくれません。フォーラ ム情報によると、どうも中国製ボードの問題だと言うこともわかってきました。

余りにうまく行かないので、先述したように NoraGateway に使われていた MMDVM ボードと交換してみ ました。なんと、あっさりと動作しました。中国製のボードの OLED とアンテナ基台を取り外して(取り外す のにかなり苦労)付け替えました。

Abb. 6 が D-Star モードでホットスポットが動 作しているときの Pi-Star のダッシュボードで す。画面右上のメニューの « Admini »(矢 印)をクリックすると、Abb. 7 のように、さらに詳 細な情報を見ることが出来ます。CPU の温度 までわかります。ここで接続先を変更することも

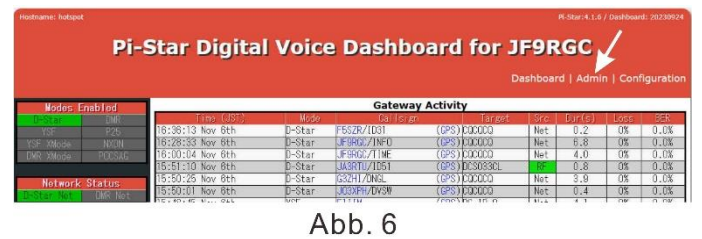

出来ます。MMDVM のディスプレーは有機 LED だけあってきれいですが、字が細かすぎて老眼には厳しい

です、hi。Foto 3 はインターネットにつながって、アイドリング状態、Foto 4 は JAIG D-STAR ネットで壱岐 さんがしゃべっておられるときの表示です。

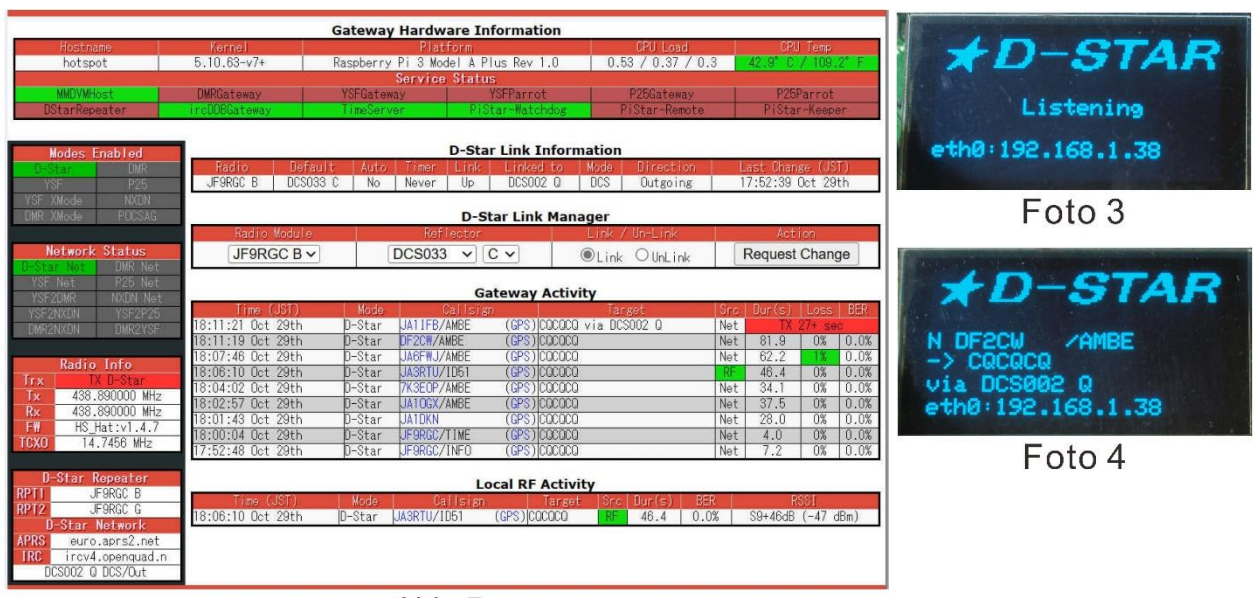

 $Abb.7$ 

### 4.終わりに

このようにかなり苦労しましたが、色々な事を知ることが出来ました。Pi-Star はなかなかの優れもので、 Configuration 画面上の Expert を選ぶと、Tool として SSH Access があり、Linux Shell にそのままアク セスできます(Abb. 8)。前述のように RasPi にディスプレーを HDMI で接続してやっていたファームウェアの 更新やホストファイルの編集などがここでできます。その他、まだまだ訳のわからない設定があります。

FTM-300D を使っているので、YSF も使ってみ ました。Abb. 2 の « YSF Mode »を ON にする だけでリブートすると、すぐにデフォルトでリンクされ る America Link の声がトランシーバーから聞こ えてきました。ホットスポットは自動的に YSF に 切り替わっています(Foto 5)。YSF のシグナルが 入ってこないときに ID-51 をカーチャンクすると、 ディスプレーは D-STAR に切り替わったことを表 示します。この機能は素晴らしいです。最近の 欧米各局のデジタル通信に係わる話題の中心 は DMR に移りつつあるように思えますが、このホ ットスポットからは BrandMeister システムに接続

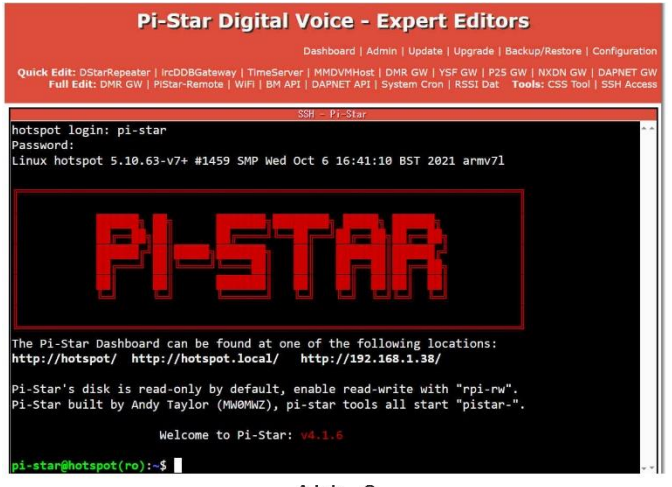

Abb. 8

できるので、安価な DMR のトランシーバーが容易に使えるドイツの方々 には更なるメリットがあると思います。また、DMR2YSF と言う機能を使っ て、DMR から YSF に出てきたりしているようですが、私もまだよく理解し ていません。でも、楽しく遊べそうです。まともな MMDVM ボードをどのよ うに入手するかという問題は残りますが、皆様是非試してみてください。

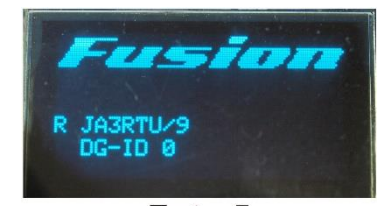

Foto 5

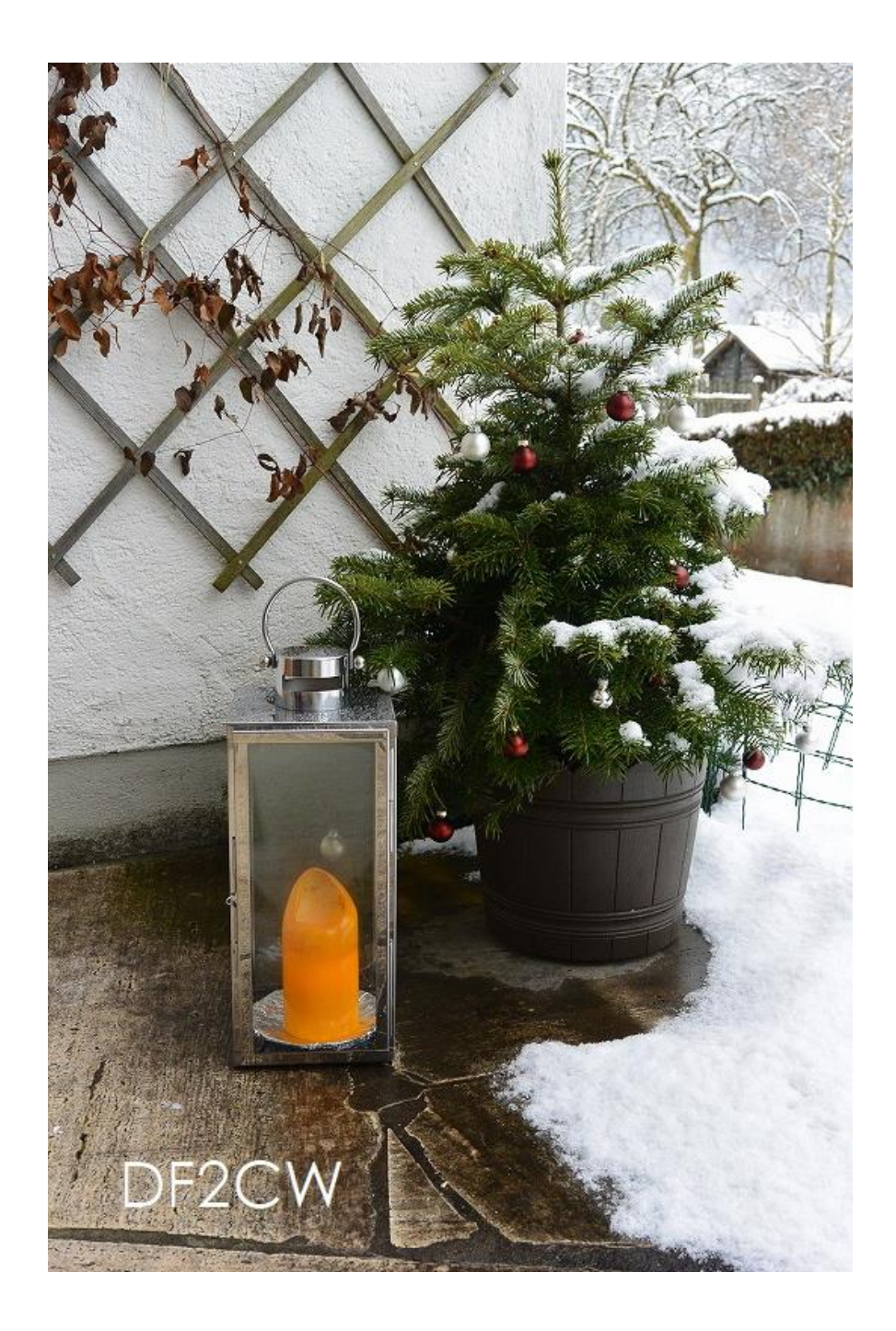